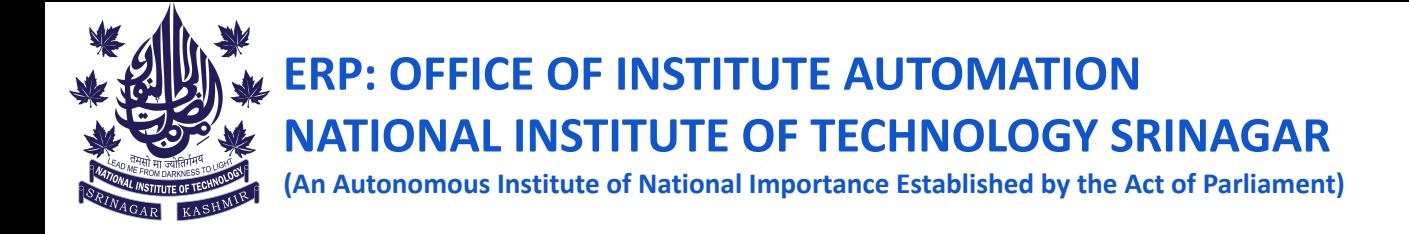

## **Steps to be followed for semester registration on samarth (Only for Master's Students)**

**Step 1: Go to** [https://nitsri.samarth.edu.in](https://nitsri.samarth.edu.in/)**/ and login using your enrollment number and password**

**Step 2: Pay fees by clicking on the links as depicted by the arrows in the below images.**

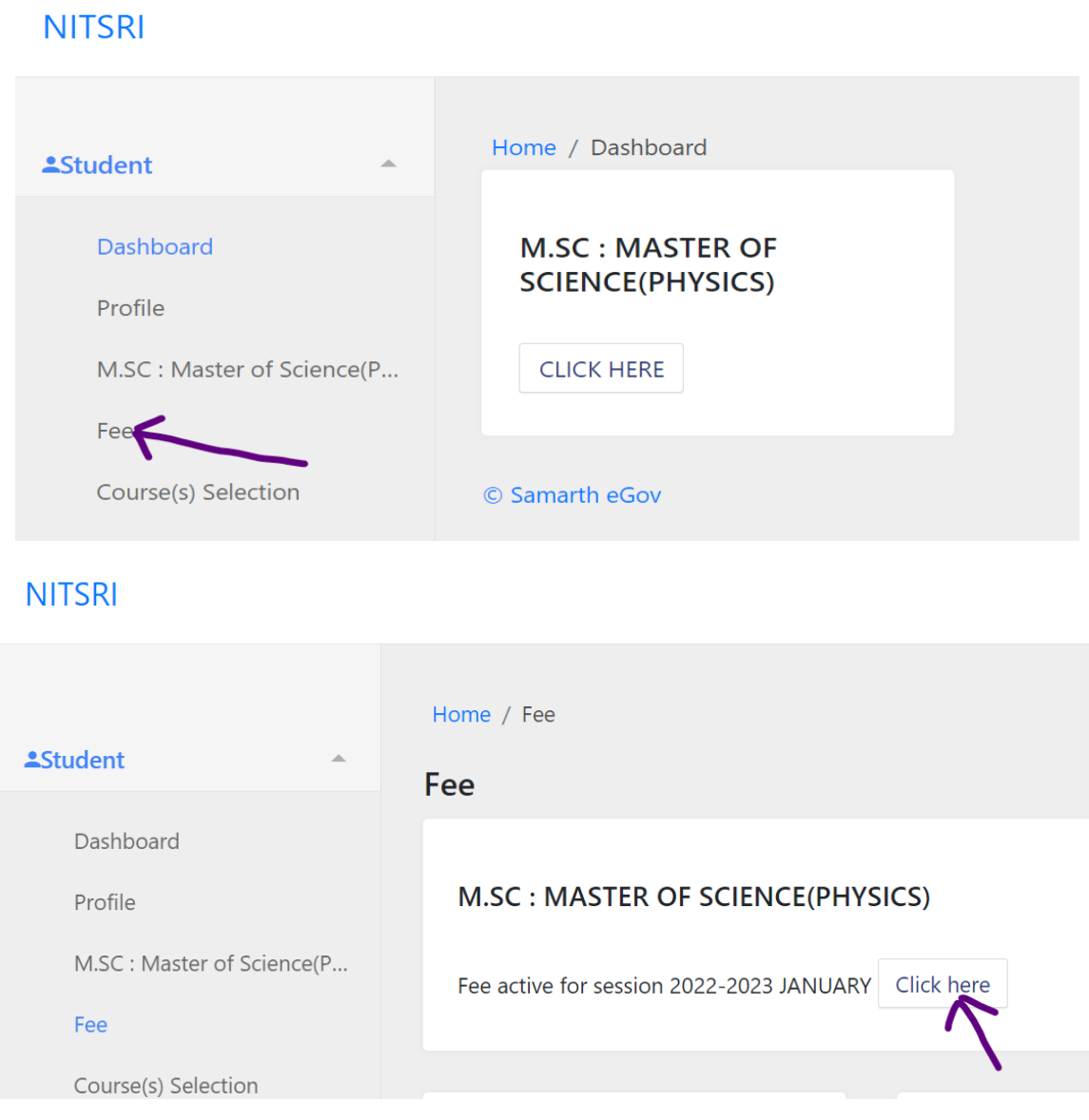

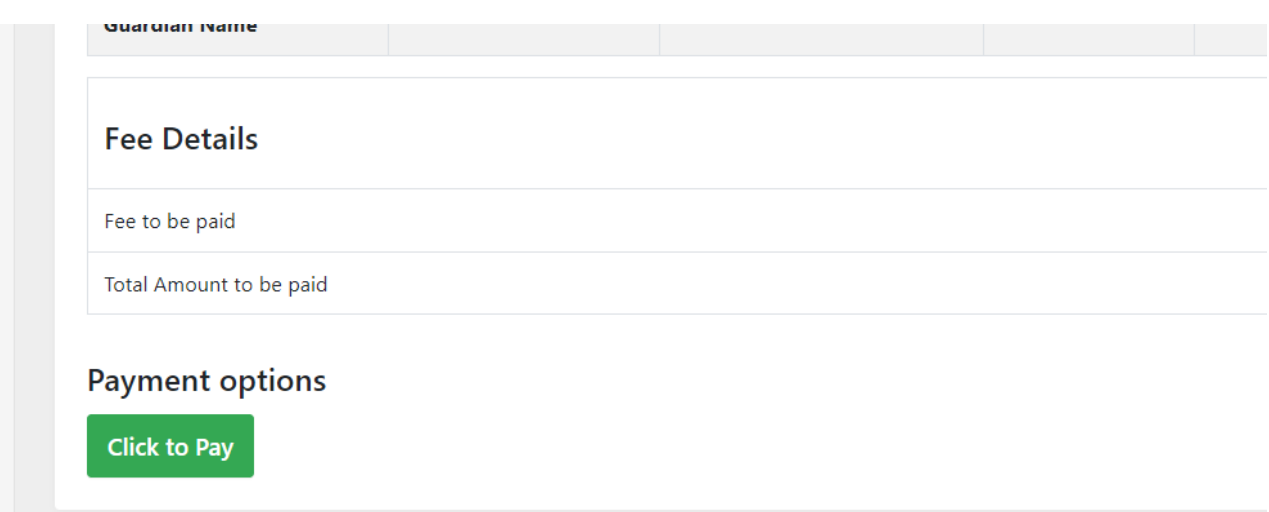

**Step 3: After paying the fees do the course registration as depicted using below picture:**

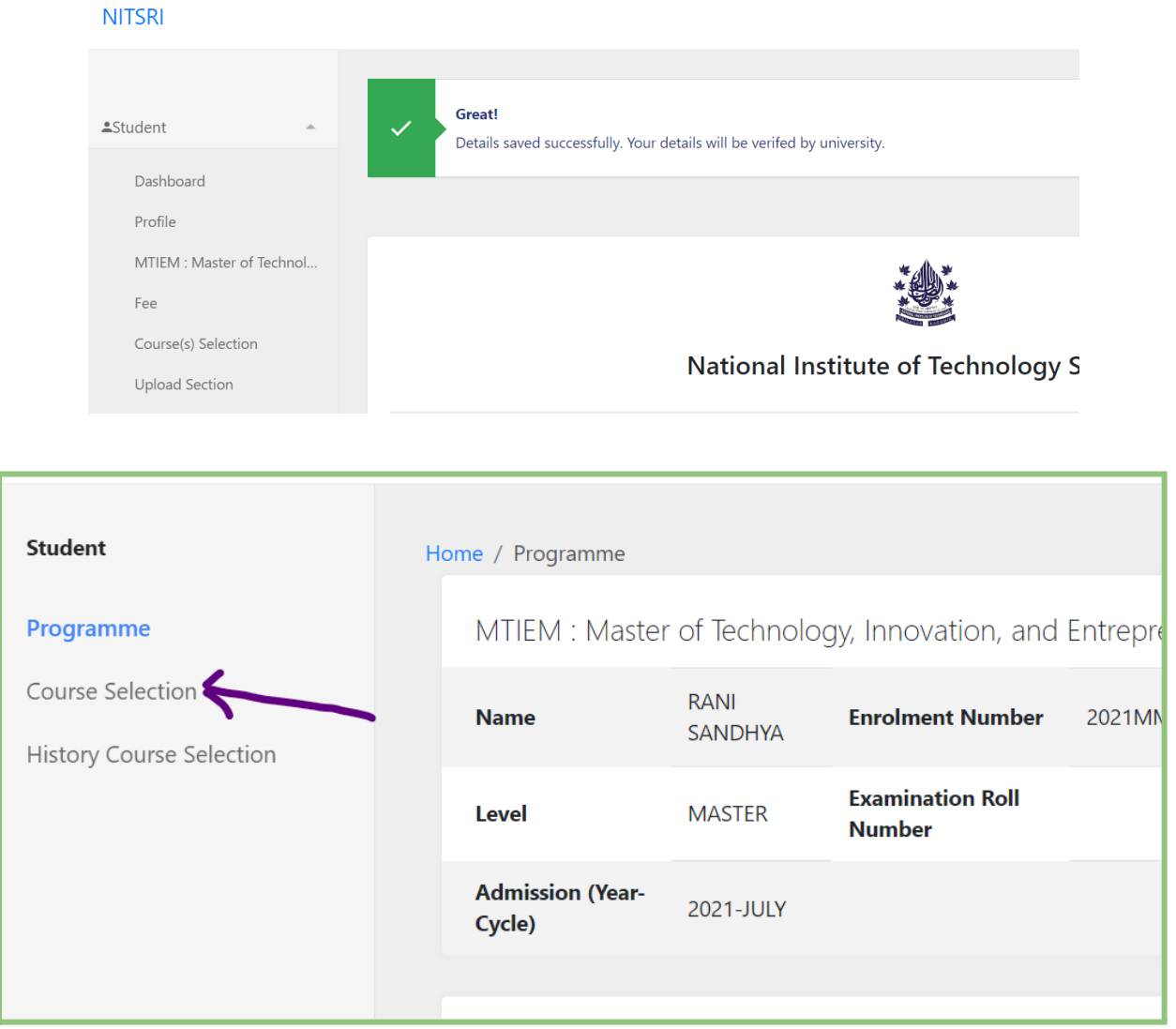

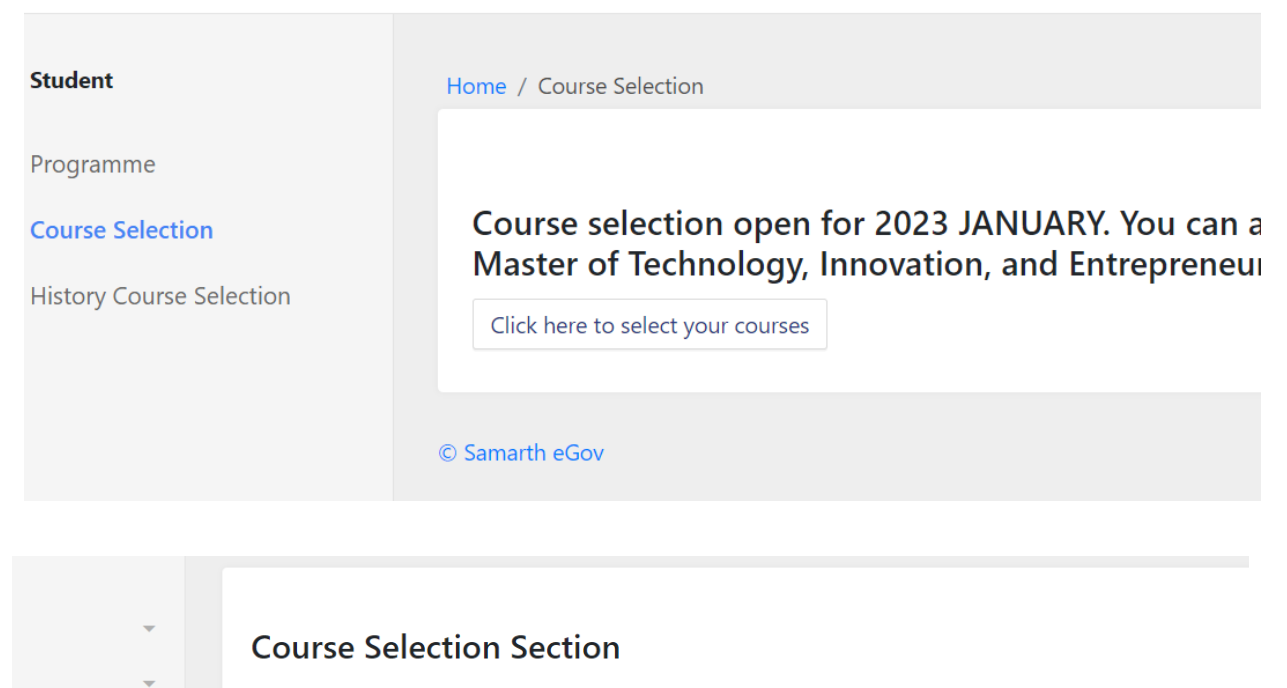

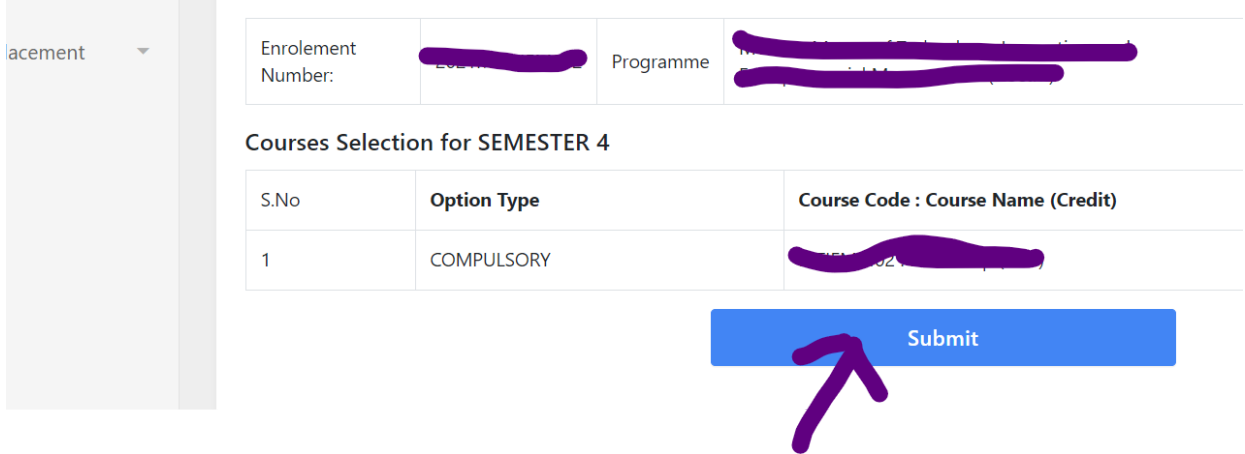

**Registration completed**